## **Abgabe der Abschlussarbeit auf MOODLE (RUB Submit-Exam)**

Ihre Abschlussarbeit können Sie nur noch elektronisch als PDF mit einem einmaligen Zugangsschlüssel auf der Plattform Moodle (Submit-Exam) einreichen.

Dafür müssen Sie sich zunächst bei Submit-Exam registrieren, was Sie schon vor dem Hochladen der Abschlussarbeit machen können und dann dauerhaft Zugang haben. Das registrieren dauert einige Minuten, bevor Sie etwas hochladen können.

<https://submit-exam.ruhr-uni-bochum.de/course/>

Zur Einreichung der Abschlussarbeit loggen Sie sich mit Ihrer RUB-LoginID ein und klicken Sie dann in der Kategorie "Prüfungsämter" die Fakultät an, in der Sie Ihre Abschlussarbeit einreichen wollen.

Wählen Sie dann das zuständige Prüfungsamt "**Gemeinsames Prüfungsamt Theologie**".

Hier loggen Sie sich bitte zunächst mit Ihren LogIn Daten ein. Danach geben Sie den **einmaligen Zugangsschlüssel** ein, der ihnen mit der Zulassungsbescheinigung zugegangen ist. Dann erscheint eine Liste der verschiedenen Abgabebereiche. Hier klicken Sie den für Sie betreffenden Bereich an:

Entweder:

- "Abgabe der Abschlussarbeit (B.A.) oder
- "Abgabe der Abschlussarbeit (M.A.) oder
- "Abgabe der Abschlussarbeit (M.Ed)

Danach einfach den Button "Abgabe hinzufügen" anwählen. Nun laden Sie Ihre Arbeit im pdf-Format hoch und klicken "Änderungen speichern". Danach erscheint:

Sie haben jetzt noch die Möglichkeit, die Datei wieder zu löschen oder zu bearbeiten. Denken

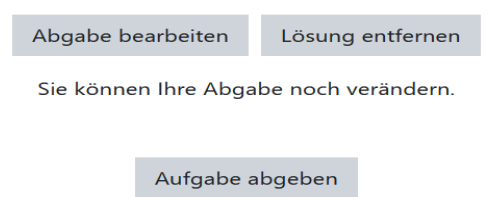

Sobald die Aufgabe abgegeben ist, können Sie nichts mehr ändern.

Sie bitte daran, die unterzeichnete Eigenständigkeitserklärung der PDF beizufügen. Erst wenn Sie "Aufgabe abgeben" anklicken, haben Sie Ihre Arbeit endgültig dem Prüfungsamt zugesendet. Die Dateiabgabe wird mit Datum und Uhrzeit dokumentiert. Sie erhalten über die Einreichung der Arbeit vom System direkt eine Bestätigungsmail in Ihr Mailpostfach. Die Ihnen mitgeteilte Abgabefrist muss zwingend eingehalten werden!

Weitere Informationen und Hilfestellungen finden Sie unter folgendem Link:

[https://submit-exam.ruhr-uni-bochum.de/pluginfile.php/152/mod\\_resource/content/2/Submit-](https://submit-exam.ruhr-uni-bochum.de/pluginfile.php/152/mod_resource/content/2/Submit-Exam%20Anleitung%20f%C3%BCr%20Studierende.pdf)[Exam%20Anleitung%20f%C3%BCr%20Studierende.pdf](https://submit-exam.ruhr-uni-bochum.de/pluginfile.php/152/mod_resource/content/2/Submit-Exam%20Anleitung%20f%C3%BCr%20Studierende.pdf)

Bei Fragen wenden Sie sich bitte an**:** 

**Andrea Fromme 0234-32 22407, gem-pruefungsamt-theologie@rub.de**